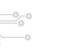

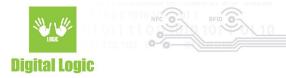

# NT4H console example user manual Version 1.3

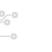

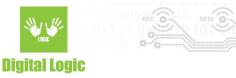

# **Table of contents**

| Introduction                          |    |
|---------------------------------------|----|
| Application overview                  | 3  |
| 2.1 Get file setting (1)              | 4  |
| 2.2 Set file setting (2)              | 7  |
| 2.3. Get UID (3)                      | 9  |
| 2.4. Set Random ID (4)                | 10 |
| 2.5 Change AES key (5)                | 10 |
| 2.6. Linear read (6)                  | 11 |
| 2.7. Linear write (7)                 | 12 |
| 2.8. Secure dynamic message read (8)  | 13 |
| 2.9. Secure dynamic message write (9) | 15 |
| 2.10. Get SDM reading counter (a)     | 18 |
| 2.11. Tag tamper enable (b)           | 18 |
| 2.12 Get tag tamper status (c)        | 19 |
| 2.13. Check ECC signature (d)         | 20 |
| 2.14. Store AES key into reader (e)   | 21 |
| Pavision history                      | 23 |

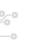

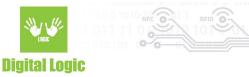

#### 1. Introduction

The NT4H is a new series of NXP NTAG® cards.

There is NTAG413 DNA, NTAG424 DNA, and NTAG424 TT DNA.

NTAG 424 DNA is fully compliant with the NFC Forum Type 4 Tag IC.

They come with AES-128 cryptographic operation and a new Secure Unique NFC (SUN) Message.

## 2. Application overview

Link: https://git.d-logic.net/nfc-rfid-reader-sdk/ufr-examples-c-nt4h

In the picture is the layout of the application where simple reader opening mode is used.

```
Please wait while opening uFR NFC reader.
Select reader opening mode:
 (1) - Simple Reader Open
 (2) - Advanced Reader Open
        uFR NFC reader successfully opened.
                    NT4H example
                   version 1.2
                              For exit, hit escape.
  (1) - get file setting
  (2) - set file setting
  (3) - get UID (NTAG424 and NTAG424 TT)
  (4) - set random ID (NTAG424 and NTAG4242 TT)
  (5) - change AES key
  (6) - linear read
  (7) - linear write
  (8) - secure dynamic message read
  (9) - secure dynamic message write
  (a) - get SDM reading counter
  (b) - tag tamper enable (NTAG424 TT only)
  (c) - get tag tamper status (NTAG424 TT only)
  (d) - check ECC signature (NTAG424 and NTAG424_TT)
  (e) - store AES key into reader
```

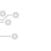

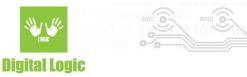

#### 2.1 Get file setting (1)

The NTAG413 has two standard data files:

- File number 1 is Capability Container file (32 bytes)
- File number 2 is NDEF file (128 bytes)

The NTAG424 has three standard data files:

- File number 1 is Capability Container file (32 bytes)
- File number 2 is NDEF file (256 bytes)
- File number 3 is proprietary file (128 bytes)

Number of returned parameters is variable.

If current file is standard data file with AES secure messaging, then the following information is obtained:

- File type
- Communication mode
- File access rights
- File size

#### Example:

File number = 3 (NTAG424 proprietary file) Communication mode is enciphered (0x03) Secure dynamic messaging is disabled Key number for read is 2, key number for write is 3, Key number for read/write is 3, Key number for change file settings is 0, File size is 128 bytes.

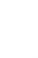

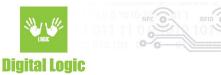

```
Get file setting

Enter file number (1 - 2 for NTAG413) (1 - 3 for NTAG424)

Get file setting successful
File type: Standard data file
Communication mode: enciphered
Secure dynamic messaging: disabled
File access rights (0x0E - free access, 0x0F - no access)
Read key: 0x02
Write key: 0x03
ReadWrite key: 0x03
Change key: 0x00
File size: 128
```

If the current file is a standard data file with secure dynamic messaging, then there is more information.

Example:

File number is 2 (NDEF file).

Secure dynamic messaging is enabled.

Free access for reading and writing operations (key 0x0E)

File size is 256 bytes.

UID mirroring is enabled.

SDM reading counter is enabled.

SDM reading counter limit is disabled.

Encrypted part of file data used.

Key number for SDM meta read is 2 (UID, SDM reading counter, PICC data, MAC)

Key number for the encrypted part of file data is 2.

SDM reading counter can read without authentication.

PICC data offset (encrypted UID and SDM reading counter) is 49.

MAC input offset is 86.

Encrypted part of the file data offset is 86.

Encrypted part of the file data length is 32.

MAC offset is 124.

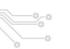

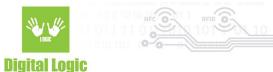

```
Get file setting
Enter file number (1 - 2 for NTAG413) (1 - 3 for NTAG424)
Get file setting successful
File type: Standard data file
Communication mode: plain
Secure dynamic messaging: enabled
File access rights (0x0E - free access, 0x0F - no access)
Read key: 0x0E
Write key: 0x0E
ReadWrite key: 0x0E
Change key: 0x00
File size: 256
Secure dynamic message options
UID mirroring: enabled
Read counter: enabled
Read counter limit: disabled
Encrypted part of file data: enabled
SDM access rights (0x0E free/plain, 0x0F no access/no data
SDM meta read: 0x02
SDM file key: 0x02
SDM reading counter read key: 0x0E
PICC data offset: 49
MAC input data offset: 86
Encrypted data offset: 86
Encrypted data length: 32
MAC offset: 124
```

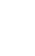

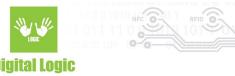

#### 2.2 Set file setting (2)

Due to the large number of parameters, there are two functions for setting file parameters. Example:

Standard data file.

File number 3 (Proprietary file), current communication mode is enciphered, and change key number is 0. New settings is: plain communication mode, read key 2, write key 3, read/write key 3, change key 0, authentication mode provided key

```
C:\WINDOWS\system32\cmd.exe
                                                                            ×
                          Set file setting
Select file type
 (1) - Standard data file
 (2) - Secure messaging data file
Enter file number (1 - 2 for NTAG413) (1 - 3 for NTAG424)
Enter change key number (0 - 2 for NTAG413) (0 - 4 for NTAG424)
Select current communication mode
 (1) - Plain mode
 (2) - Macked mode
 (3) - Enciphered mode
File access rights (14 - free access, 15 - no access)
Enter read key number (0 - 2 for NTAG413) (0 - 4 for NTAG424) or 14
Enter write key number (0 - 2 for NTAG413) (0 - 4 for NTAG424) or 14 or 15
Enter read write key number (0 - 2 for NTAG413) (0 - 4 for NTAG424) or 0x14 or 0x15
Enter new change key number (0 - 2 for NTAG413) (0 - 4 for NTAG424)
Select new communication mode
 (1) - Plain mode
 (2) - Macked mode
 (3) - Enciphered mode
Select authentication mode
 (1) - Provided key
 (2) - Internal key
Enter change AES key (16 bytes hexadecimal)
Set file setting successful
```

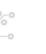

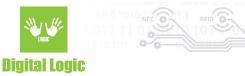

#### Example 2:

Standard data file with secure dynamic messaging. NTAG 424 TT.

File number 2.

Communication mode plain, SDM enabled, Read key 14 (free access), Write key 14, Read/Write key 14,

Change key 0. SDM options:

UID mirroring: enabled Read counter: enabled

Read counter limit: disabled

Encrypted part of file data: disabled

Tag Tamper status: enabled

SDM access rights (0x0E free/plain, 0x0F no access/no data

SDM meta read: 0x0E SDM file key: 0x00

SDM reading counter read key: 0x0E

UID offset: 26

Read counter offset: 41

Tag Tamper status offset: 50 MAC input data offset: 57

MAC offset: 57

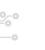

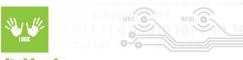

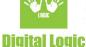

```
×
 C:\WINDOWS\system32\cmd.exe
                                                                                           П
                           Set file setting
 Select file type
 (1) - Standard data file
 (2) - Standard data file with Secure Dynamic Messaging
Enter file number (1 - 2 for NTAG413) (1 - 3 for NTAG424 and NTAG424_TT)
Enter change key number (0 - 2 for NTAG413) (0 - 4 for NTAG424 and NTAG424_TT)
File access rights (14 - free access, 15 - no access)
Enter read key number (0 - 2 for NTAG413) (0 - 4 for NTAG424 and NTAG424_TT) or 14
14
Enter write key number (0 - 2 for NTAG413) (0 - 4 for NTAG424 and NTAG424 \overline{	ext{TT}}) or 14 or 15
Enter read_write key number (0 - 2 for NTAG413) (0 - 4 for NTAG424 and NTAG424_{
m T}T) or 14 or 15
Enter new change key number (0 - 2 for NTAG413) (0 - 4 for NTAG424 and NTAG424 TT)
Select new communication mode
 (1) - Plain mode
 (2) - Macked mode
 (3) - Enciphered mode
Select authentication mode
 (1) - Provided key
(2) - Internal key
Enter change AES key (16 bytes hexadecimal)
UID mirroring enable (press Y or N)
Reading counter mirroring enable (press Y or N)
Reading counter limit enable (press Y or N)
Encrypted part of file data enable NTAG424 only (press Y or N)
Tag tamper status enable (press Y or N)
Enter tag tamper status offset
Enter SDM meta read access
NTAG413 14 - plain PICC data, 15 -no PICC data
NTAG424 and NTAG424_TT 0-4 encrypted PICC data, 14 - plain PICC data, 15 -no PICC data
14
Enter SDM file data read access
NTAG413 0-2 MAC exist, 15 no MAC
NTAG424 and NTAG424_TT 0-4 MAC exist, 15 no MAC
Enter SDM reading counter access
NTAG413 0-2 authentication, 14 - free, 15 - no access
NTAG424 and NTAG424 TT 0-4 authentication, 14 - free, 15 - no access
14
Enter UID offset
26
Enter reading counter offset
41
Enter MAC input data offset
Enter MAC offset
Set file setting successful_
```

9

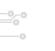

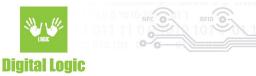

#### 2.3. Get UID (3)

NTAG424 DNA only.

Function returns 7 bytes long card UID. This is useful if the Random ID options activated. Valid authentication with any card key is required.

```
Get UID

NTAG424 only

Enter key number (0 - 4)0
Select authentication mode
(1) - Provided key
(2) - Internal key
Enter AES key (16 hexadecimal bytes)
00 00 00 00 00 00 00 00 00 00 00 00 00

Get UID successful
UID = 04:58:A8:92:76:63:80
```

#### 2.4. Set Random ID (4)

NTAG424 DNA only.

The card returns 4 bytes random ID instead 7 bytes unique ID.

Warning: this operation is irreversible.

Authentication with application master key (number 0) is required.

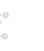

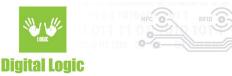

## 2.5 Change AES key (5)

Authentication with application master key (number 0) is required.

If the key which will changed is not master key, then old key value is required.

Example:

Key number 4.

#### 2.6. Linear read (6)

Function read data from file.

Required parameters are:

- File number
- Key number for read, or read/write access
- Communication mode
- Authentication mode (if read key is 14 then no authentication select)
- Start address (0 max address)
- Length of data

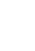

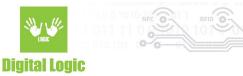

```
Linear read
Enter file number (NTAG413 1-2 NTAG424 1-3)
Enter key number (NTAG413 0-2 NTAG424 0-4
Select communication mode
(1) - Plain mode
(2) - Macked mode
(3) - Enciphered mode
Enter linear address
Enter length
128
Select authentication mode
(1) - Provided kev
(2) - Internal key
(3) - No authentication
Enter AES key
Liear read successful
Hexadecimal:
54:68:69:73:20:69:73:20:74:68:65:20:74:65:73:74:20:66:6F:72:20:6C:69:
6E:65:61:72:20:64:61:74:61:20:77:72:69:74:65:20:69:6E:74:6F:20:66:69:
00:00:00:00:00:00:00:00:00:00:00:00
ASCI:
This is the test for linear data write into file
```

#### 2.7. Linear write (7)

Function write data to file.

Required parameters are:

- File number
- Key number for write, or read/write access
- Communication mode
- Authentication mode (if read key is 14 then no authentication select)
- Start address (0 max address)
- Data in ASCII or hexadecimal format

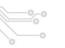

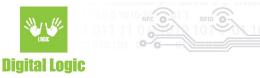

```
Linear write
Enter file number (NTAG413 1-2 NTAG424 1-3)
Enter key number (NTAG413 0-2 NTAG424 0-4
Select communication mode
 (1) - Plain mode
 (2) - Macked mode
 (3) - Enciphered mode
Enter linear address
Enter data
 (1) - ASCI
 (2) - HEX
Enter ASCI text
This is the test for linear data write into file
Select authentication mode
 (1) - Provided key
 (2) - Internal key
 (3) - No authentication
Enter AES key
Liear write successful
```

#### 2.8. Secure dynamic message read (8)

File must be in Secure dynamic message mode, and read access must be free (key no 14, no authentication required).

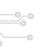

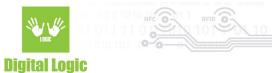

```
Secure dynamic message read
  File number = 2, free read access, plain communication mode
Raw hexadecimal data:
00:74:D1:01:70:55:00:68:74:74:70:3A:2F:2F:77:77:77:2E:74:65:73:74:2E:63:6F:6D:2F:6E:74:34:68
3F:70:3D:38:44:43:31:44:37:35:34:42:37:42:38:39:32:30:38:36:37:32:35:43:33:38:37:41:43:35:42
39:33:45:38:65:3D:30:32:46:42:41:32:38:35:42:45:35:33:31:45:43:30:36:42:36:44:46:31:43:34:34
45:36:44:31:41:44:30:6D:3D:35:41:45:37:37:46:31:43:45:41:41:45:34:32:46:35:26:43:6D:61:63:3D:
00:00:00:00:00:00:00
NDEF file context: http://www.test.com/nt4h?p=8DC1D754B7B892086725C387AC5B93E8e=02FBA285BE531
EC06B6DF1C44E6D1AD0m=5AE77F1CEAAE42F5&Cmac=
PICC encrypted data: 8DC1D754B7B892086725C387AC5B93E8
Enter meta data AES key (16 hexadecimal bytes)
PICC data decrypted successful
UID = 04:5B:A8:92:76:63:80
Reading counter = 97
Encrypted part of file data: 02FBA285BE531EC06B6DF1C44E6D1AD0
Enter file data read AES key (16 hexadecimal bytes)
Part of file data decrypted successful
Part of file data = test data
ASCI MAC data: 5AE77F1CEAAE42F5
ASCI MAC input data: 02FBA285BE531EC06B6DF1C44E6D1AD0m=
MAC is correct
```

Example for NTAG424 TT, where the tag tamper status is within the encrypted part of file data.

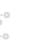

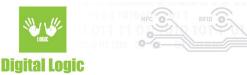

```
Secure dynamic message read
  File number = 2, free read access, plain communication mode
Raw hexadecimal data:
00:94:D1:01:90:55:00:68:74:74:70:3A:2F:2F:77:77:77:2E:74:65:73:74:2E:63:6F:6D:2F:6E:74:34:68:3F:70
3D:45:42:35:42:35:31:31:44:41:39:35:36:44:37:34:41:46:45:42:34:33:43:42:31:44:45:45:46:41:46:33:30
65:3D:35:43:35:33:38:32:34:34:32:33:37:37:44:30:46:32:36:39:32:38:35:44:43:35:43:42:31:45:38:39:43
35:36:33:32:41:45:45:32:35:36:41:34:45:39:37:30:34:41:42:39:45:34:33:46:38:44:35:42:44:37:33:46:38:
NDEF file context: http://www.test.com/nt4h?p=EB5B511DA956D74AFEB43CB1DEEFAF30e=5C5382442377D0F2692
85DC5CB1E89C5632AEE256A4E9704AB9E43F8D5BD73F8m=FB1D8A30282E3D69
PICC encrypted data: EB5B511DA956D74AFEB43CB1DEEFAF30
PICC data decrypted successful
UID = 04:5B:A8:92:76:63:80
Reading counter = 15
Encrypted part of file data: 5C5382442377D0F269285DC5CB1E89C5632AEE256A4E9704AB9E43F8D5BD73F8
Part of file data decrypted successful
Part of file data = SDM tag tamper testt=CC
Tag tamper permanent status: C
Tag tamper current status: C
ASCI MAC data: FB1D8A30282E3D69
ASCI MAC input data: 5C5382442377D0F269285DC5CB1E89C5632AEE256A4E9704AB9E43F8D5B<u>D73F8m</u>=
MAC is correct
```

#### 2.9. Secure dynamic message write (9)

File must be in Secure dynamic message mode, and read access must be free (key no 14, no authentication required).

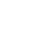

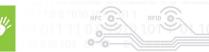

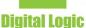

```
Secure dynamic message write
  File number = 2, free read access, plain communication mode
Enter change key number (0 - 2 for NTAG413) (0 - 4 for NTAG424)
Enter write key number (0 - 2 for NTAG413) (0 - 4 for NTAG424) or 14 or 15
14
Enter read_write key number (0 - 2 for NTAG413) (0 - 4 for NTAG424) or 0x14 or 0x15
14
Enter new change key number (0 - 2 for NTAG413) (0 - 4 for NTAG424)
Does PICC data (UID, SDM reading counter) exist? (press Y or N)
NTAG424 only
Does PICC data encrypted? (press Y or N)
Enter SDM meta read access
NTAG424 0-4 encrypted PICC data
UID mirroring enable (press Y or N)
Reading counter mirroring enable (press Y or N)
Encrypted part of file data enable NTAG424 only (press Y or N)
Does MAC exist? (press Y or N)
Enter SDM file data read access
NTAG413 0-2 MAC exist
NTAG424 0-4 MAC exist
SDM reading counter limit enable (press Y or N)
Enter SDM reading counter access
NTAG413 0-2 authentication, 14 - free, 15 - no access
NTAG424 0-4 authentication, 14 - free, 15 - no access
Enter URL (for example http://www.test.com/nt4h)
Enter ASCI text
http://www.test.com/nt4h
Enter additional number of characters for MAC calculation
counted to left from MAC position (default 0 no additional data)
Enter data for encryption
Enter ASCI text
test data
Hexadecimal file data with NDEF header
00:74:D1:01:70:55:00:68:74:74:70:3A:2F:2F:77:77:77:2E:74:65:73:74:2E:63:6F:6D:2F:6E:74:34:68:
NDEF message
Change setting of file number 2
File change AES key
Select authentication mode
(1) - Provided key
(2) - Internal key
Enter change AES key (16 bytes hexadecimal)
Write NDEF into file number 2
Secure dynamic message write successful
```

16

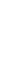

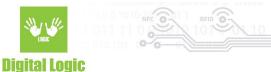

#### Example for NTAG424 TT, where the tag tamper status is within the encrypted part of file data.

```
Secure dynamic message write
  File number = 2, free read access, plain communication mode
Enter change key number (0 - 2 for NTAG413) (0 - 4 for NTAG424 and NTAG424 TT)
Enter write key number (0 - 2 for NTAG413) (0 - 4 for NTAG424 and NTAG424 TT) or 14 or 15
14
Enter read_write key number (0 - 2 for NTAG413) (0 - 4 for NTAG424 and NTAG424_TT) or 0x14 or 0x15
Enter new change key number (0 - 2 for NTAG413) (0 - 4 for NTAG424 and NTAG424_TT)
Does PICC data (UID, SDM reading counter) exist? (press Y or N)
NTAG424 and NTAG424 TT
Does PICC data encrypted? (press Y or N)
Enter SDM meta read key number (0 - 4)
UID mirroring enable (press Y or N)
Reading counter mirroring enable (press Y or N)
Encrypted part of file data enable NTAG424 and NTAG424 TT (press Y or N)
Does MAC exist? (press Y or N)
Enter SDM file data read key number
NTAG413 0-2 MAC exist
NTAG424 and NTAG424_TT 0-4 MAC exist
SDM reading counter limit enable (press Y or N)
Enter SDM reading counter access
NTAG413 0-2 authentication, 14 - free, 15 - no access
NTAG424 and NTAG424_TT 0-4 authentication, 14 - free, 15 - no access
Enter URL (for example http://www.test.com/nt4h)
Enter ASCI text
http://www.test.com/nt4h
TT status mirroring enable (press Y or N)
Does TT status within encrypted part of file data? (press Y or N)
Enter additional number of characters for MAC calculation
counted to left from MAC position (default 0 no additional data)
Enter data for encryption
Enter ASCI text
SDM tag tamper test
Hexadecimal file data with NDEF header
00:94:D1:01:90:55:00:68:74:74:70:3A:2F:2F:77:77:77:2E:74:65:73:74:2E:63:6F:6D:2F:6E:74:34:68:3F:70
65:3D:53:44:4D:20:74:61:67:20:74:61:6D:70:65:72:20:74:65:73:74:74:3D:00:00:00:00:00:00:00:00:00:00:00:00:
http://www.test.com/nt4h?p=00000000000000000000000000000=SDM tag tamper testt=
Change setting of file number 2
File change AES key
Select authentication mode
(1) - Provided key
(2) - Internal key
Enter change AES key (16 bytes hexadecimal)
Write NDEF into file number 2
Secure dynamic message write successful
```

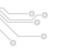

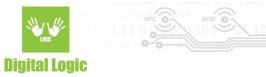

#### 2.10. Get SDM reading counter (a)

The Secure dynamic message reading counter exists only if in file settings enabled SDM. Depends of setting of SDM reading counter access, authentication required or not.

## 2.11. Tag tamper enable (b)

NTAG424 TT DNA only.

Enabling the Tag Tamper feature.

Warning: this operation is irreversible.

Authentication with application master key (number 0) is required.

Example for free tag tamper status read.

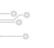

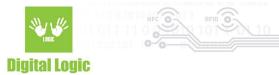

#### 2.12 Get tag tamper status (c)

NTAG424 TT DNA only. Example when the seal is still closed.

```
Get tag tamper status

Select authentication mode

(1) - Provided key

(2) - Internal key

(3) - NoAuthentication

Tag tamper status read successful

Permanent status is: C

Current status is: C
```

Example when the seal was opened.

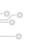

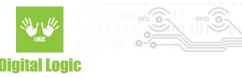

#### 2.13. Check ECC signature (d)

Example for cards with UID. Authentication isn't required.

Example for cards with Random ID. Authentication with valid key required.

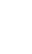

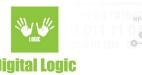

#### 2.14. Store AES key into reader (e)

The reader may store 16 AES keys. Key number 0 - 15.

Example:

You can lock the key into the reader with an 8 bytes password. By default keys are unlocked, and you can enter any password for locking.

Example:

Password is "12345678"

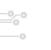

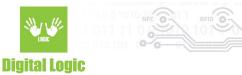

```
Store AES key into reader

(1) - AES keys
(2) - Unlock reader
(3) - Lock reader

Enter password of 8 bytes
(1) - ASCI
(2) - HEX
Enter ASCI text
12345678

Reader keys are locked
```

If keys are locked, you must unlock them first with an 8 bytes long password. Example:

Password is "12345678"

Store AES key into reader

(1) - AES keys
(2) - Unlock reader
(3) - Lock reader

Enter password of 8 bytes
(1) - ASCI
(2) - HEX
Enter ASCI text
12345678

Reader keys are unlocked

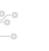

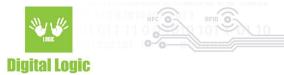

# Revision history

| Date       | Version | Comment                                                                      |
|------------|---------|------------------------------------------------------------------------------|
| 2021-09-10 | 1.3     | Term Secure Dynamic Messaging file replaced with Standard Data File with SDM |
| 2020-10-07 | 1.2     | Tag Tamper and Originality checking added                                    |
| 2020-01-30 | 1.0     | Base document                                                                |